# **PODMÍNEČNĚ PŘIJATÍ KE STUDIU BAKALÁŘSKÉHO PROGRAMU**

### **PODMÍNEČNĚ PŘIJATÍ KE STUDIU BAKALÁŘSKÉHO PROGRAMU DOKLÁDAJÍ VŽDY MATURITNÍ VYSVĚDČENÍ!**

I v případě, že uchazeč o studium bakalářského programu již má vystudovanou vysokou školu, musí doložit předchozí vzdělání maturitním vysvědčením.

### **PŘESNÝ POPIS KROKŮ, KTERÉ MUSÍTE UDĚLAT, ABYSTE ÚSPĚŠNĚ DOLOŽILI SVÉ PŘEDCHOZÍ VZDĚLÁNÍ:**

- 1. **Vezměte své maturitní vysvědčení a zajděte s ním na nejbližší Czech POINT.** (Seznam Czech POINTů najdete například zde: [https://www.czechpoint.cz/wwwstats/f?p=100:16\)](https://www.czechpoint.cz/wwwstats/f?p=100:16)
- 2. **Pracovníkovi/pracovnici na přepážce předložte své maturitní vysvědčení a požádejte o zhotovení AUTORIZOVANÉ KONVERZE DOKUMENTU DO ELEKTRONICKÉ PODOBY** (Autorizovaná konverze je úplné převedení dokumentu v listinné podobě do dokumentu obsaženého v datové zprávě nebo datovém souboru způsobem zajišťujícím shodu obsahu těchto dokumentů a připojení doložky o provedení konverze. Dokument, který provedením konverze vznikne, má stejné právní účinky jako dokument, jehož převedením výstup vznikl. Konverzí se nepotvrzuje správnost a pravdivost údajů obsažených ve vstupu a jejich soulad s právními předpisy. Více informací najdete zde: [https://www.czechpoint.cz/public/verejnost/autorizovana-konverze/\)](https://www.czechpoint.cz/public/verejnost/autorizovana-konverze/)
- 3. Požádejte o uložení dokumentu v "Úschovně dokumentů" nebo si nechte poslat elektronický dokument do **své datové schránky** (Při konverzi dokumentu v listinné podobě do dokumentu obsaženého v datové zprávě nebo datovém souboru na kontaktním místě Czech POINT lze uložit dokument, který provedením konverze vznikl, do úschovny. Dokument bude v úschovně uložen po dobu 30 dnů. Další možností je nechat odeslat výstup konverze do určené datové schránky. Zpráva v datové schránce bude obsahovat konverzní lístek, prostřednictvím kterého bude možné konvertovaný dokument z úschovny vyzvednout.)
- 4. **Po příchodu domů zapněte počítač, vyzvedněte si dokument z úschovny nebo datové schránky a nahrajte ho do SIS:**

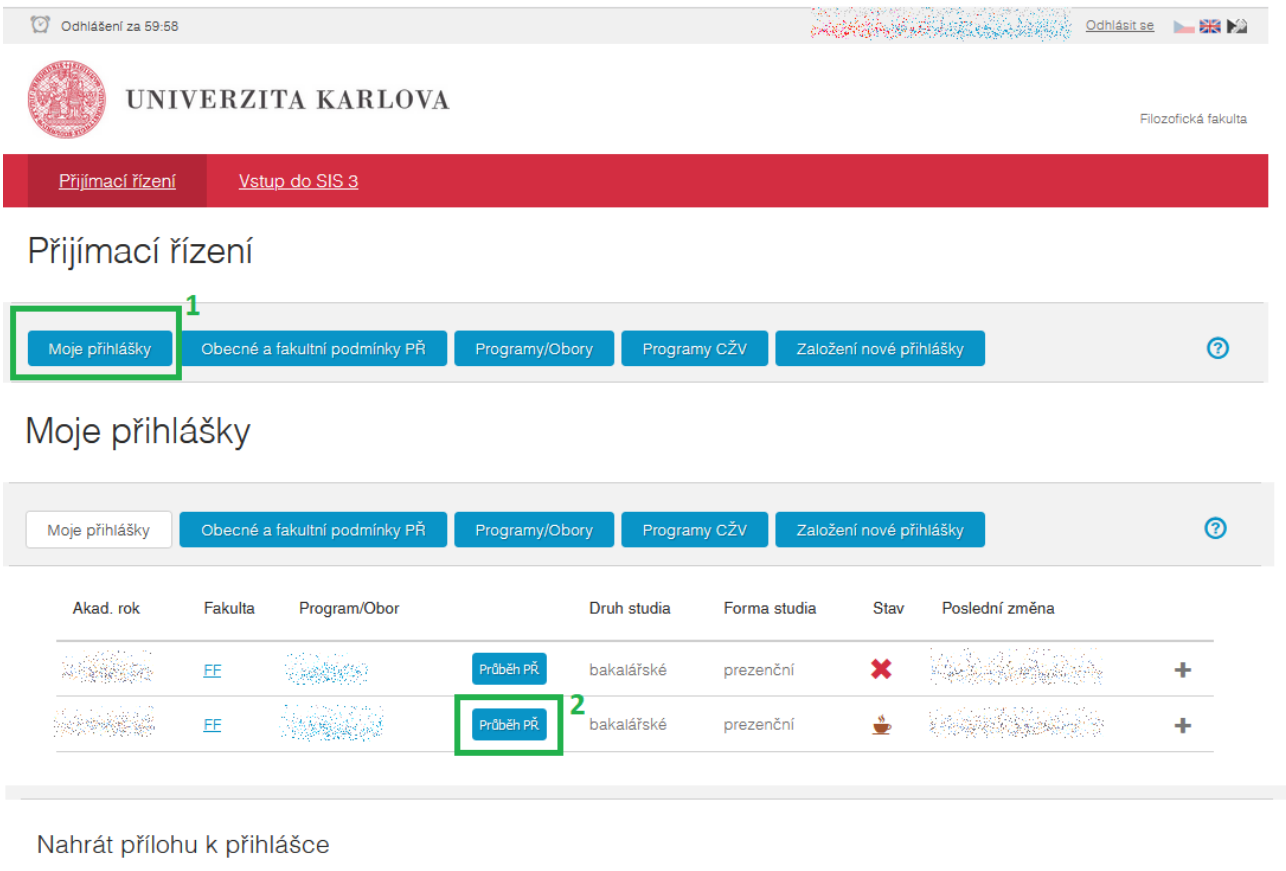

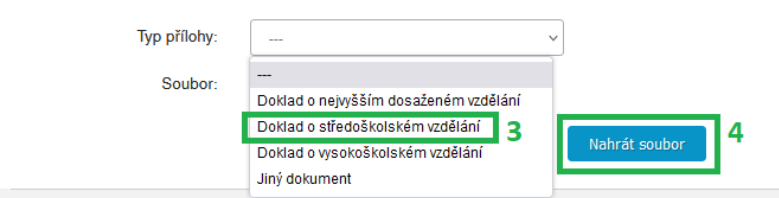

## Přijatí ke studiu bakalářského programu Nahrát přílohu k přihlášce vyberou tento typ přílohy:

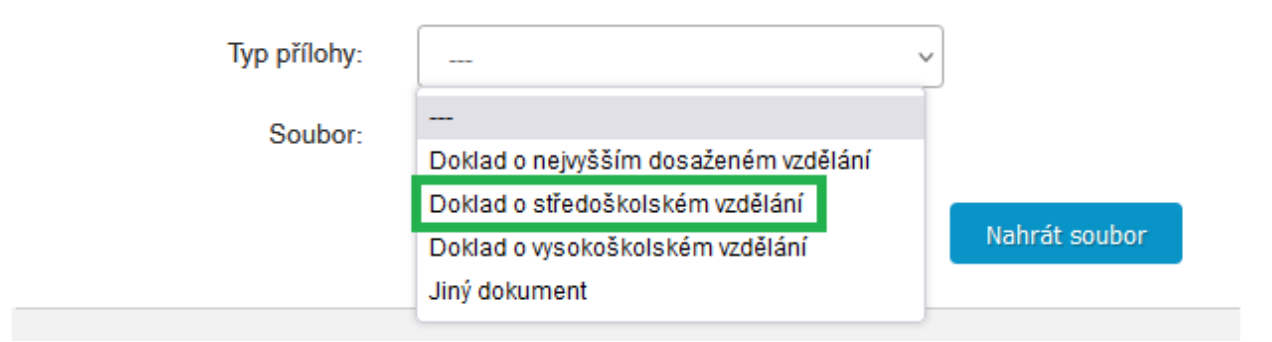

# VZOR DOLOŽKY KONVERZE PAPÍROVÉHO DOKUMENTU DO ELEKTRONICKÉ PODOBY, KTEROU ZHOTOVUJE OBECNÍ ÚŘAD NEBO CZECHPOINT

#### Doložka z konverze dokumentu do elektronické podoby – na žádost

Dokument 157509030-256647-230531135023.pdf vznikl převedením listinného dokumentu do elektronického dokumentu pod pořadovým číslem 157509030-256647-230531135023. Vzniklý dokument obsahem odpovídá vstupnímu dokumentu. Počet stran dokumentu: 2

Vstup obsahoval viditelný prvek, který nelze plně přenést na výstup.

Konverzi provedl subjekt: Obec Lány, IČ: 00243981

Pracoviště: Obec Lány

Datum vyhotovení: 31.05.2023

Jméno a příjmení osoby, která konverzi provedla: ŠÁRKA STEINBRECHER

#### Poznámka:

Konverzí dokumentu se nepotvrzuje správnost a pravdivost údajů obsažených v dokumentu a jejich soulad s právními předpisy. Kontrolu doložky lze provést v centrální evidenci doložek na adrese https://www.czechpoint.cz/overovacidolozky.

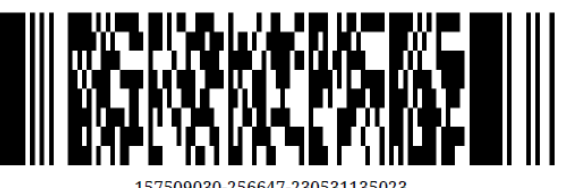

# TENTO DOKUMENT PŘILOŽTE KE VŠEM PŘIHLÁŠKÁM PODANÝM NA FFUK, U KTERÝCH MÁTE UVEDENO "PODMÍNEČNĚ PŘIJAT/A"!